#### CE Grading Tutorial

# LJ // LJ CONCURRENT ENROLLMENT

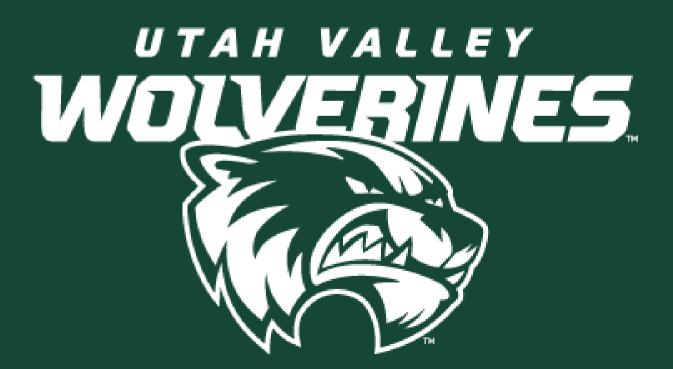

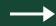

### Start: Go to: UVU.EDU/CONCURRENT Log into myUVU

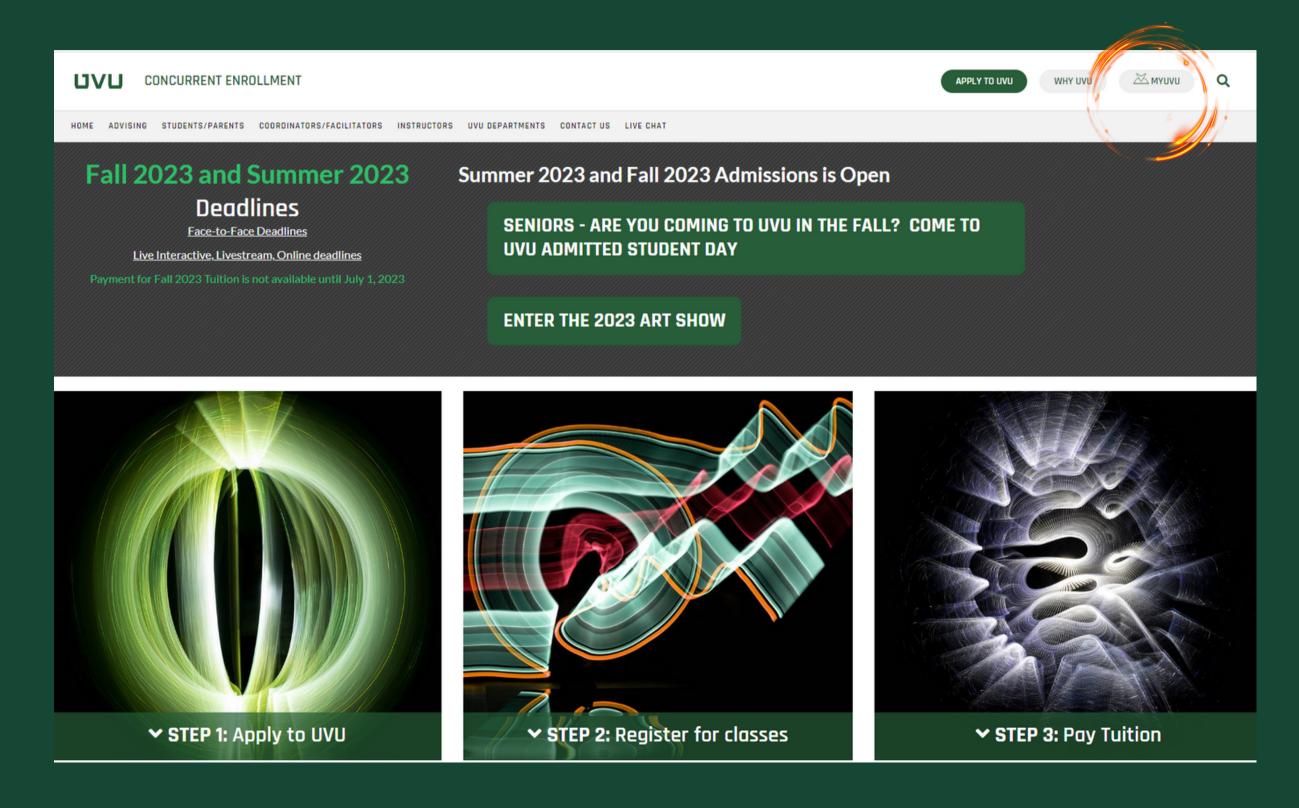

When you are on this page, sign in

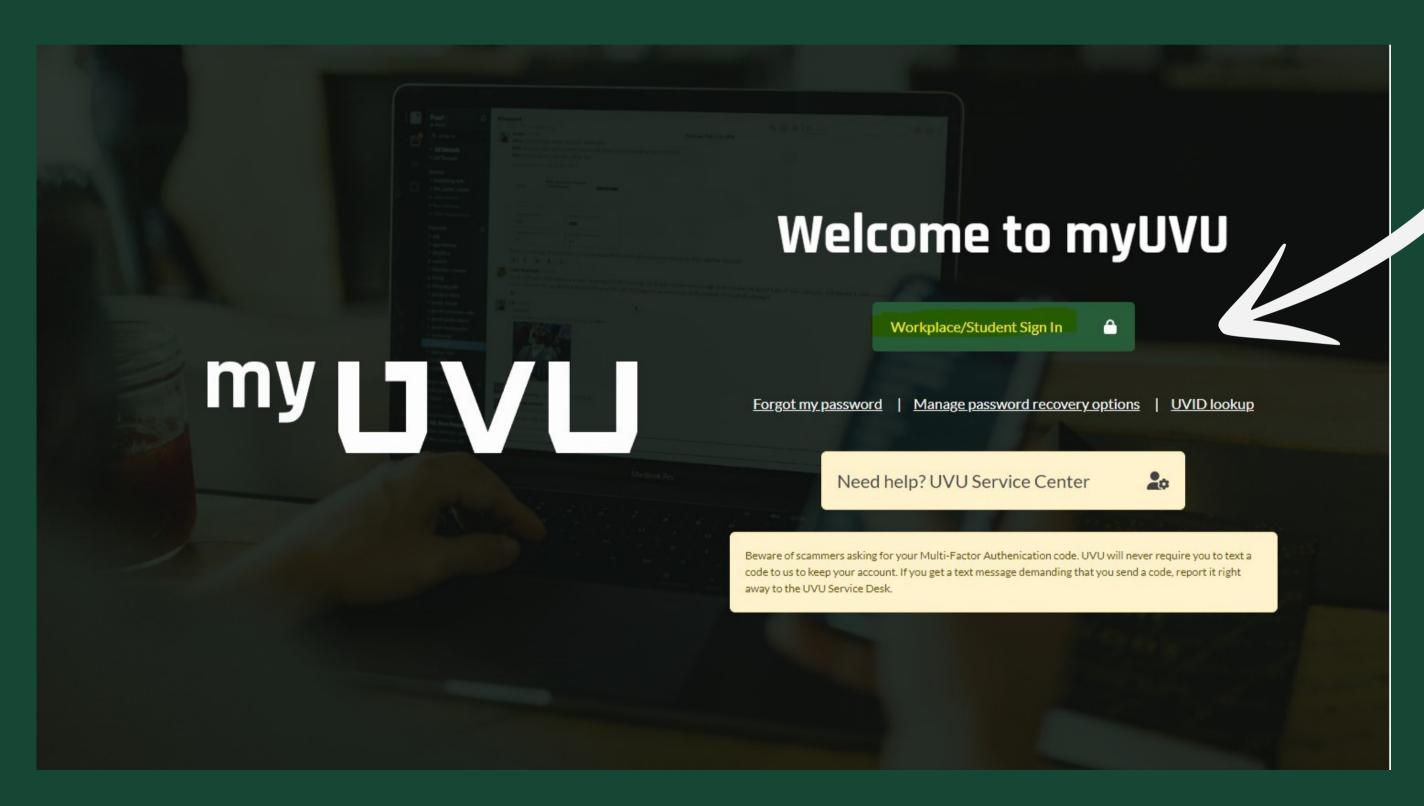

#### You will then be brought to the myUVU Workplace

Click on 'Faculty Resources'

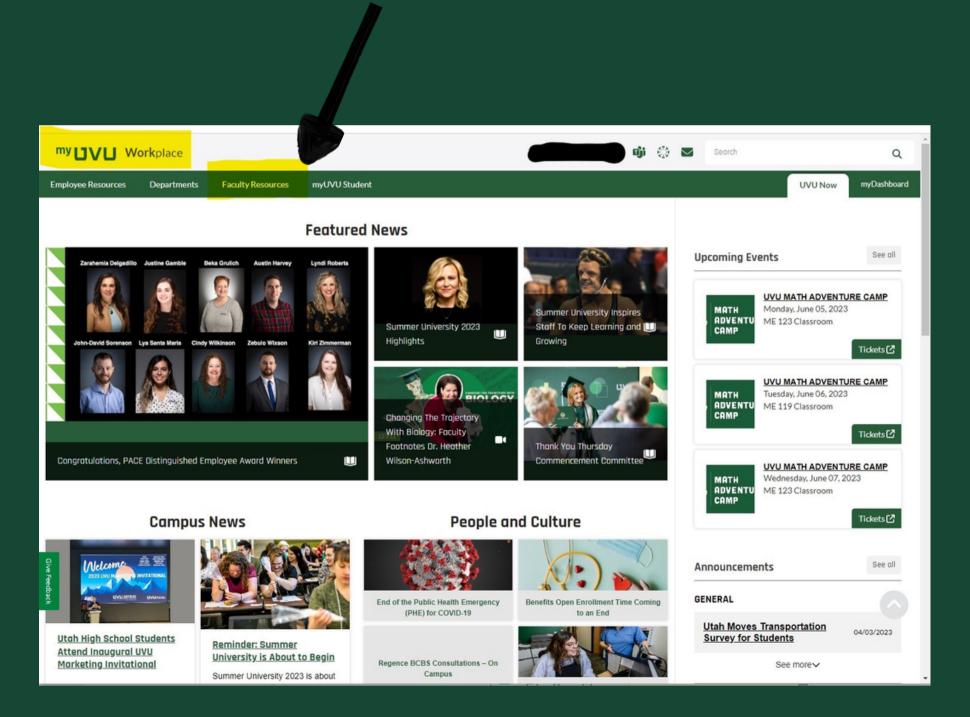

#### You should see a drop down menu Click on 'Grading'

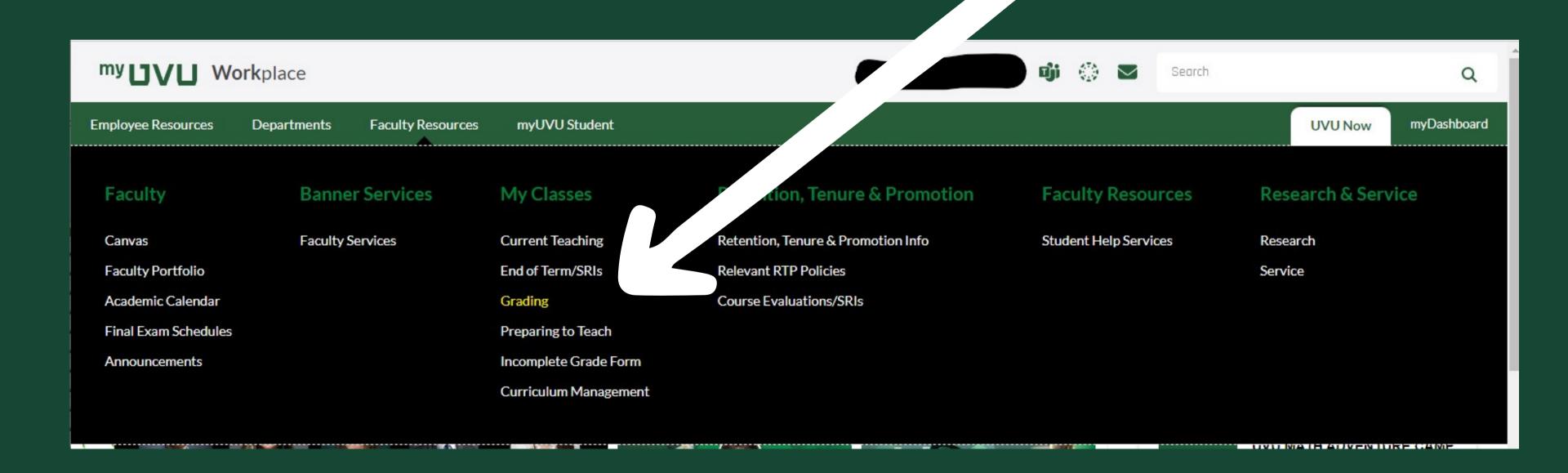

### You will be directed to this page. Under 'Grading' click on 'Enter Grades'

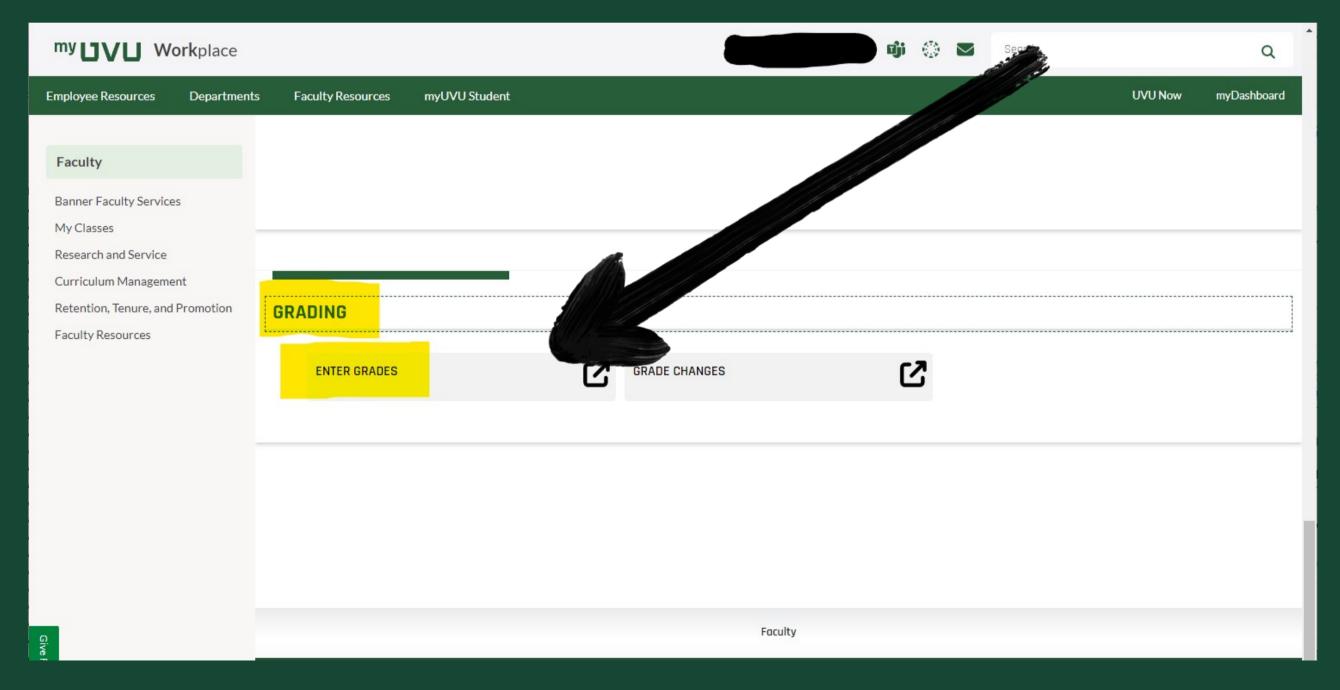

### You will be redirected to this mage. Under 'Final Grades' click on 'My Courses'

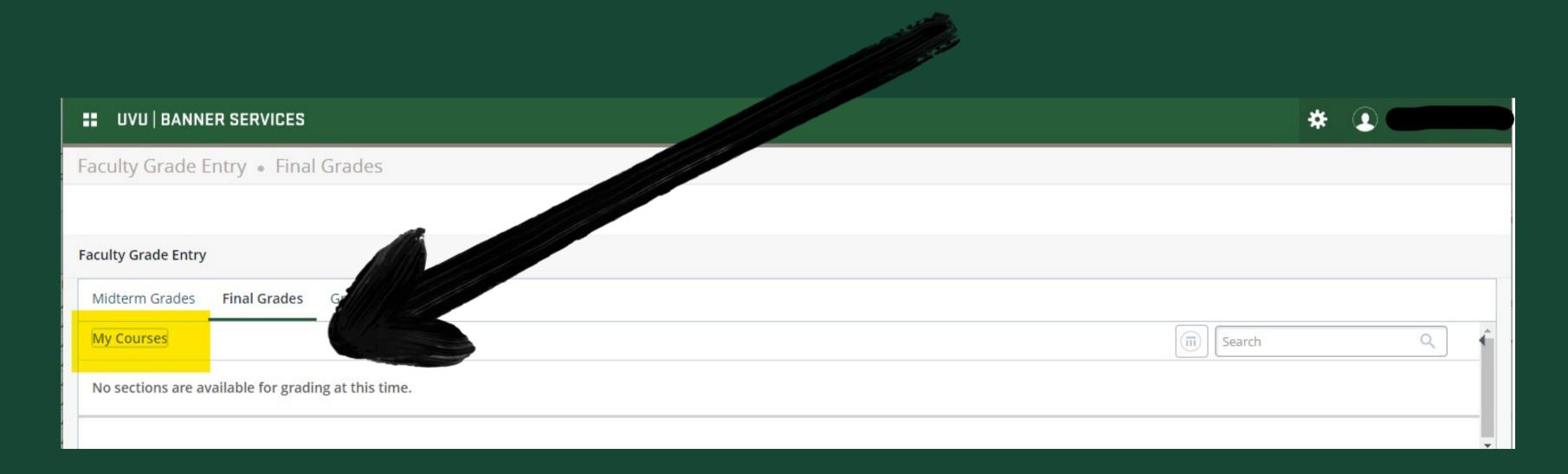

We hope this helps!

If there are technical difficulties

please contact the CE Admin at 801-863-7092

or

Sandra Ozuna at ozunasa@uvu.edu

## LJ CONCURRENT ENROLLMENT